# Acer ICONIA TAB 用户指南

© 2011 保留所有权利

Acer ICONIA TAB 用户指南 初版发行日期: 2011年3月

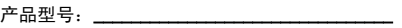

- 
- 
- 

## <span id="page-2-0"></span>使用入门

我们感谢您选择 Acer 电脑来满足您的移动计算需求。

### <span id="page-2-1"></span>用户指南

为帮助您使用 Acer 电脑, 我们设计了一套指南:

首先,请按照电脑所附带的**安装彩图**来安装电脑。

ICONIA TAB 用户指南包含了关于 ICONIA TAB 产品系列所有型号的有用信息。该手 册包括键盘和音频的使用方法等基本内容。请注意, 鉴于手册的性质, 用**户指南**偶尔 也会提及本系列产品中部分型号专有的功能或特性,但您购买的型号不一定具有这些 功能或特性。以上情况会以 "仅限部分型号"等字样在文中注明。

本**快速指南**介绍了您新购电脑的基本特性和功能。要了解您的电脑如何能够帮助您更 加具有效益详情,请参见 ICONIA TAB 用户指南。本指南包含了诸如系统实用程序、 数据恢复、扩展选项和疑难解答等信息。此外,它包含了此电脑的质保信息、一般规 定和安全注意事项。以便携文件格式 (PDF) 提供并预装在电脑中。请按以下步骤 访问:

1 单击 4 开始 > 所有程序 > 文档。

- 2 单击 ICONIA TAB Generic User Guide。
	- 注:查看 PDF 文件需要预先安装 Adobe Reader。如果电脑中未安装 Adobe Reader, 单击用户指南链接将先运行 Adobe Reader 安装程 序。依屏幕上指导完成安装程序。有关 Adobe Reader 使用方法的说 明,请参见帮助与支持菜单。

**质保信息**包含在电脑文件包的独立小册子中,按所在国提供。您的**国际旅行者质保**手 册提供了在所在国之外旅行时获得技术支持的重要信息。

### <span id="page-2-2"></span>电脑使用的基本保养和建议

#### <span id="page-2-3"></span>启动 / 关闭您的电脑

要开启电脑,只需按下并释放右侧铰链中的电源按钮。请参见**安装彩图**以了解电源按 钮的位置。

若要关机,请进行以下任一操作:

- **•** 使用 Windows 关闭系统命令 点击开始,然后再点击关闭。
- **•** 使用电源按钮。

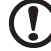

注: 如果您无法正常关机,按住电源按钮至少四秒钟以上, 即可强制 关闭电脑。如果您关闭电脑后又想重新启动,请至少等待两秒钟。

iv 使用入门

#### <span id="page-3-0"></span>保养您的电脑

只要用心保养,本电脑必能提供您最好的服务。

- **•** 请勿将电脑直接暴露于日光下。勿将电脑靠近热源如电暖器等设备。
- **•** 请勿将电脑置于 0ºC (32ºF ) 以下或者 50ºC (122ºF ) 以上的环境当中。
- **•** 请勿将电脑靠近磁场。
- **•** 请勿将电脑置于雨水或潮气中。
- **•** 请勿将任何液体泼洒到电脑。
- **•** 请勿让电脑承受剧烈震荡或撞击。
- **•** 请勿将电脑暴露于满是灰尘的环境中。
- **•** 请勿将物品置于电脑上。
- **•** 请勿过于用力关上显示屏盖。
- **•** 请勿将电脑置于不平稳的地方。

#### <span id="page-3-1"></span>保养 AC 适配器

底下列出 AC 适配器的保养要点:

- **•** 请勿将其它设备接到电脑所用的适配器。
- **•** 请避免踩踏电源线或是放置任何物品于电源线上。配置电源线时要特别小心, 请将电源线置于人员踩踏不到的地方。
- **拔下电源线时,切勿拖拽,请握住电源插头将其拔下。**
- **•** 如果您使用延长线,所连接设备的总耗电量不可超过延长线的总负荷量。 同时,同一插座上所连接的设备的总耗电量不可超过保险丝的总负荷量。

#### <span id="page-3-2"></span>清洁和保养

请按照下列步骤擦拭电脑:

- 1 关闭电脑, 取出电池。
- 2 断开 AC 适配器。
- 3 使用沾湿的软布擦拭。切勿使用液体或喷雾清洁剂。

如果发生下列情况:

- **•** 产品不小心掉落到地面或外壳有损伤。
- **•** 电脑无法正常工作。

#### 请参见第 34 页的 ["常见问题"。](#page-47-0)

## <span id="page-4-0"></span>有关安全和舒适性的信息

#### <span id="page-4-1"></span>重要安全须知

请仔细阅读安全须知。保存本文件以供今后参考。请遵照该设备上的警告标志与 说明。

清洁前请关闭本产品

清洁时,先拔下电源插头。勿使用化学或喷雾清洁剂请以湿布擦拭。请以湿布擦拭。

#### <span id="page-4-2"></span>警告

#### 接触电源线

请确保电源线要插接的电源插座方便可及,尽可能靠近设备使用人员。当需要断开设 备电源时,请务必从电源插座上拔下电源线。

#### 断开电源的连接

连接和断开电源设备时请按以下指示进行操作:

将电源线插入交流电源插座前先安装电源设备。

从电脑上拆卸电源设备前先拔下电源线。

如果系统有多个电源,请拔下所有电源的电源线以断开系统电源。

使用电源

- **•** 该设备只有在标签上注明的电压类型下方能正常工作。若您不能确定您所使用 的电压类型,请向经销商或当地电力公司进行咨询。
- **•** 请勿放置任何物品于电源线上,也不要将其置于容易被踩踏的地方。
- **•** 如果使用延长线,所连接设备的总耗电量不可超过延长线的总负荷量。 同时,同插座上所连接的设备的总耗电量不可超过保险丝的总负荷量。
- **•** 切勿插入过多设备以使电源插座、配电板或插座过载。系统的总负荷不得超过 分支电路额定功率的 80%。如果使用配电板,负荷不得超过配电板额定输入功 率的 80%。
- **•** 本产品的 AC 适配器配备三线接地插座。插头仅适用于接地的电源插座。在插入 AC 适配器插头之前,请确认电源插座已正确接地。切勿将插头插入未接地的电 源插座。详情请联系您的电工。

警告 ! 接地针为安全特性。使用未正确接地的电源插座可能会导致电 击和 ( 或 ) 伤害。

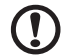

注:接地针还针对附近其它电子设备产生的可能对本产品造成干扰的 噪音提供了良好的保护。

- vi 有关安全和舒适性的信息
- **•** 本系统可使用范围广泛的电压来供电:100 至 120 或 220 至 240 V AC。系统所 附的电源线符合系统购买地所在国家 / 地区的要求。在其它国家 / 地区中使用的 电源线必须符合该国家 / 地区的要求。有关电源线要求的更多信息,请联系授权 经销商或服务提供商。

保护听力

警告 ! 如果长时间以高音量使用耳机,可能会造成永久性听 力丧失。

请按照以下的说明来保护您的听力。

- **•** 逐步增大音量,直至您可以清晰地听到声音并感觉舒适。
- **•** 请勿在调节耳机好后再增大音量。
- **•** 请勿长时间以高音量收听音乐。
- **•** 请勿增大音量来排除周围环境的噪声。
- **•** 如果您听不到旁边人说话,请降低音量。

#### 常规

- **•** 切勿将该设备靠近水源。
- **•** 切勿将该设备置于不稳定的平台,椅子或桌面上。以免滑落而损坏。
- **•** 电脑上的槽口用于通风目的。为确保本产品的可靠运行,不至于出现过热高温, 严禁堵塞和盖住这些槽口。此外,请勿将机器置于床褥、沙发、毛毯上或其它 类似地方。同时,若非有良好的通风,请将该设备远离暖炉和电热器等热源。
- **•** 切勿将其它物品插入该设备的插槽内,以免误触电路、造成短路、引起火灾或 触电。切勿泼洒任何液体到本产品上。
- **•** 为避免对内部元件的损害和防止电池漏液,切勿将产品置于振动的表面上。
- **•** 请勿在运动、锻炼或任何可能造成意外短路或损坏转动装置、 HDD 和光驱甚至 锂电池组的震动环境中使用。
- **•** 底面、通风口周围的区域以及交流电适配器可能会产生热。为避免受到伤害, 请确保不要让您的皮肤或身体碰到这些区域。
- **•** 您的设备和增强附加件可能包含小型零件,请置于小童不能拿到的地方。

#### 产品维修

请勿自行维修该设备,因为不当的拆卸可能会导致触电或其它危险的后果。 有任何问题,请洽询专业技术服务人员。

遇到下述情况,请将电源线插头拔掉,并寻求专业技术服务人员协助:

- **•** 电源线或插头有破损。
- **•** 有液体浸入机身。
- **•** 有雨水或水溅到该设备。
- **•** 依照说明书进行操作,而设备仍然无法正常运作。
- **•** 产品不小心掉落到地面或外壳有损伤。
- **该设备性能明显改变, 明显需要维修时。**

#### $\left( \mathbf{l}\right)$ 注:请调节操作说明介绍过的控件,因为对其它控件的错误调节会对

电脑造成损坏,而且,通常会给专业技术人员添加不必要的麻烦。

#### 安全使用电池指南

本电脑使用锂电池。不要在潮、湿或腐蚀性环境中使用。请勿将产品放置或存放在热 源附近、高温环境中、直接强烈日照下、微波炉或高压容器中,也不要将其暴露于超 过 60°C (140°F) 的温度中。如果不遵循上述指南,可能导致电池漏液、发热、爆炸或 着火,从而造成人身伤害和 / 或损害。请勿刺穿、打开或拆卸电池。如果电池漏液时 接触到了漏出的液体,请用大量清水冲洗并立即就医。为确保安全并延长电池的使用 寿命,不要在低于 0°C (32°F) 或高于 40°C (104°F) 的温度下为电池充电。

新电池只有在进行两到三次完全充放电周期后才能发挥最大效能。电池可充电和放电 许多次,但最终会报废。当常规使用和待机时间比正常情况明显缩短时,请联系经销 商。只应使用经过 Acer 认可的电池,并且只应使用经过 Acer 认可的本设备专用充 电器为电池进行充电。

电池只能用于指定用途。切勿使用已损坏的充电器或电池。避免使电池短路。当硬 币、夹子或钢笔等金属物体使电池的正负极直接连接时,可能会发生意外短路。 ( 它们类似于电池上的金属条。 ) 例如,当您口袋或钱包里装有备用电池时,就可能 发生这种情况。电子端子短接可能会损坏电池或与其连接的物体。

如果电池放置在高温或低温的环境中,如夏季或冬季的封闭车内,会降低电池容量, 缩短电池寿命。请始终保持电池处于 15°C 到 25°C (59°F 到 77°F) 的温度中。如果电 池发热或冰冷,即使电池已充满电,设备也可能暂时无法使用。在零下的温度中, 电池的性能会受到很大影响。

不要将电池丢入火中,会引起爆炸。如果电池被损坏,也可能发生爆炸。请按照当地 政府规定处理电池。尽可能回收电池。不要作为生活垃圾处理。

无线设备易受电池干扰,可能会影响性能。

T 注:请参见 www.acer.com 以获取电池装运文档。

#### 更换电池组

本电脑使用锂电池。使用我们建议的相同类型的电池更换产品的电池。使用其它类型 的电池可能会造成火灾或爆炸。

警告 ! 依当地规定处理废弃电池。若电池使用不当,会发生爆炸。请 勿擅自拆散电池或将电池置于火中。切勿让儿童接触电池,请恰当处 理废弃电池。

#### <span id="page-7-0"></span>射频干扰

### 警告 ! 出于安全考虑,当您在下列条件下使用电脑时请关闭所有无线 传输设备。这些设备包括但不限于:无线局域网 (WLAN)、蓝牙和 / 或 3G。

请遵循各地区实施的特殊规定,并在禁止使用或可能造成干扰或危险的地方始终关闭 您的设备。请只在正常工作位置使用设备。本设备在正常使用的情况下符合 RF 暴露 准则,设备及其天线设计位置距离身体 ( 如下图所示 ) 至少 1.5 厘米 (5/8 英寸 )。 设备不应含有金属,设备与身体的距离应遵循上述距离要求。为成功传输数据文件或 信息,本设备需有高质网络连接。如果没有高质量网络连接,数据文件或信息的传输 有时可能会延迟。请确保遵循上述距离要求,直到传输完成。本设备部分位置具有磁 性,可能会吸附金属物质,戴有助听器的人士请勿将本设备靠近戴有助听器的耳朵。 请勿将信用卡或其他磁性存储介质放置于本设备附近,因存储的信息可能会被擦除。

#### <span id="page-7-1"></span>医疗设备

使用任何无线传输设备,包括无线电话,可能会对保护不足的医疗设备的功能产生干 扰。若有疑问,请咨询医生或医疗设备厂家,确定医疗设备是否充分屏蔽,可防止外 部 RF 能量干扰。在贴有公告禁止使用本设备的医疗场所请关闭您的设备。医院或医 疗场所可能会使用对外部 RF 传输较敏感的设备。

起搏器。起搏器厂家建议无线设备与起搏器之间应至少保持 15.3 厘米 (6 英寸 ) 的距 离,以免对起搏器造成干扰。上述建议与无线技术研究所做的研究和建议一致。佩戴 起搏器的人士应:

- **•** 始终将本设备与起搏器之间的距离保持在 15.3 厘米 (6 英寸 ) 以上。
- 当本设备开启时,勿将本设备靠近起搏器。如果疑有干扰,请关闭设备,移至 旁边。

**助听器。**某些数字无线设备可能会对部分助听器造成干扰。如果产生干扰,请咨询服 务提供商。

#### <span id="page-7-2"></span>车辆

RF 信号可能会影响未正确安装或充分屏蔽的机动车辆的电子系统,如电子控制燃油 喷射系统、电子防滑 ( 防抱死 ) 制动系统、电子速度控制系统和安全气囊系统。详细 信息请咨询汽车或添加设备的厂家或其代表。只有合资格人员才能对本设备进行维修 或在汽车内安装本设备。安装不当或维修不当可能造成危险,使本设备的保修失效。 请定期检查车内的所有无线设备是否正确安装和使用。请勿在放置本设备及其部件或 增强附件的同一舱内存放或携带易燃液体、气体或易爆材料。对于装有安全气囊的车 辆,请记住安全气囊在大力下会膨胀。请勿在安全气囊上方或安全气囊打开区域放置 物体,包括安装的或移动式的无线设备。如果车载无线设备安装不当,安全气囊膨 胀,可能会造成严重人身伤害。乘坐飞机时严禁使用本设备。登机前请关闭本设备。 在飞机上使用无线电话可能会对飞行带来危险,干扰无线电话网络,并可能是非法 行为。

#### <span id="page-8-0"></span>易爆场所

在可能发生爆炸的场所请关闭本设备,遵循所有标志和指示。易爆场所包括通常要求 关闭汽车引擎的地方。在上述场所,火花可能引起爆炸或火灾,导致人员伤亡。在加 油站的油泵附近请关闭电脑。请遵守油库、储备区和配发区、化工厂或正在进行爆破 作业的场所对使用无线设备的限制规定。可能产生爆炸的场所通常 ( 但非绝对 ) 会有 标识。包括船只甲板下、化学品输送或储存设施、使用液化石油气 ( 如丙烷或丁烷 ) 的车辆以及空气中含有化学品或砂粒、灰尘或金属粉末等微粒的区域。不要在无线电 话禁用的场合下或可能造成干扰或危险的情况下开启本电脑。

#### <span id="page-8-1"></span>紧急电话

警告:本设备不能拨打紧急电话。要拨打紧急电话,应使用手机或其他电话呼叫 系统。

### <span id="page-8-2"></span>废弃处理指示

在丢弃本电子设备时,请勿将其当作一般垃圾处理。为确保能将污染降至 最低,并且对全球环境保护作出最大贡献,请以资源回收垃圾方式处理。 有关电器及电子设备废料处理 (WEEE) 指引的更多信息,请访问

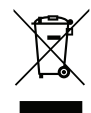

www.acer-group.com/public/Sustainability/sustainability01.htm。

依据中国 《电子信息产品污染控制管理办法》,简称 《管理办法》或 《China RoHS》之规定,列出宏碁电子信息产品中可能含有的有毒或有害物质的名称及含量 於以下表格中。

电脑

#### 零部件名称 有毒有害物质或元素

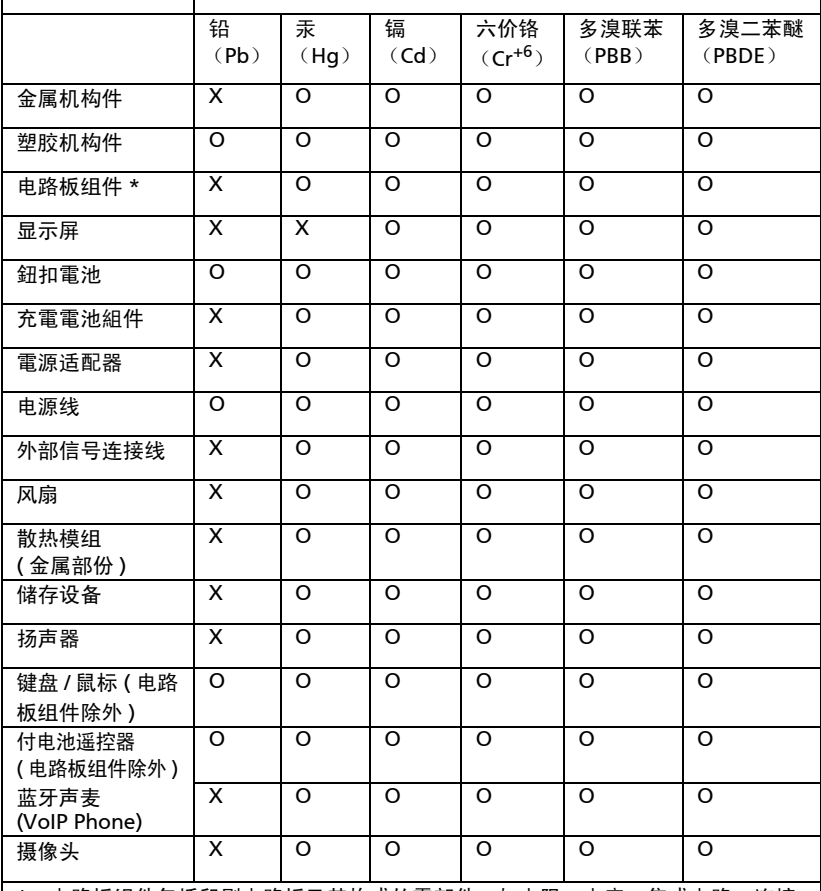

\*:电路板组件包括印刷电路板及其构成的零部件,如电阻、电容、集成电路、连接 器等。

○:表示该有毒有害物质在该部件所有均质材料中的含量均在 《电子信息产品中有 毒有害物质的限量要求标准》规定的限量要求以下。

×:表示该有毒有害物质至少存在於该部件的某一均质材料中 , 是因为目前业界还没 有成熟的可替代技术 , 以致含量虽然超出 《电子信息产品中有毒有害物质的限量要 求标准》规定的限量要求;但仍然符合歐盟 RoHS 指令所容许的豁外条款及电池指令 的要求。

### <span id="page-10-0"></span>舒适使用的窍门和信息

电脑用户可能会在长时间使用后抱怨眼睛疲劳和头痛。用户在电脑前长时间工作后有 身体伤害的风险。长时间工作、不良姿势、不良工作习惯、压力、不良工作环境、 个人健康以及其它因素都会大大增加身体伤害的风险。

电脑使用不当可能会导致腕管综合症、肌腱炎、腱鞘炎或其它肌骨疾病。在手、 手腕、臂、肩、颈或背部可能会出现以下症状:

- 麻木, 或有烧灼或麻刺感。
- **•** 疼痛、酸痛或触痛。
- **•** 疼痛、肿胀或悸动。
- **•** 僵硬或紧缩感。
- **•** 冷淡或虚弱。

如果您有这些症状,或有任何其它反复出现或持久的不适和 ( 或 ) 与电脑使用有关的 疼痛,请立即看医生并将通知您的保健和安全部门。

以下部分提供了更舒适地使用电脑的窍门。

#### 找到舒适的区域

通过调整显示器的视角来找到舒适的区域,使用调节支脚或抬高座位高度来获得最大 的舒适度。注意以下窍门:

- **•** 避免以一种固定的姿势工作过长时间。
- **•** 避免懒散地前倾和 ( 或 ) 后倾。
- **•** 有规律地站起来并走动以消除腿部肌肉的紧张。
- **•** 短暂休息一下以放松您的颈部和肩部。
- **•** 避免肌肉紧张或耸肩。
- **•** 将外接显示器、键盘和鼠标正确安装在可舒适使用的范围内。
- **•** 如果您看显示器多于文件,请将显示置于桌子的中央以使颈部的紧张度达到最小。

#### 保护您的视力

长时间观看、配戴眼镜或隐形眼镜不当、眩目、室内光线过强、屏幕聚焦较差、字体 太小以及显示器对比度较低会压迫您的眼睛。以下部分提供如何降低眼睛疲劳的建议。 眼睛

- **•** 经常让您的眼睛得到休息。
- **•** 定时离开显示器并看远方以让眼睛得到休息。
- **经常眨眼以使眼睛保持湿润。**

显示器

- **•** 保护显示器清洁。
- **•** 让头部处在比显示器上缘更高的水平线上,以在看显示器中央时视点向下。
- **•** 将显示器亮度和 ( 或 ) 对比度调节到舒适的水平以提高文字和图形的清晰度。
- **•** 按以下方法消除眩目和反射:
	- **•** 将显示器置于窗口或任何光源的侧面。
	- **•** 使用窗帘、遮光罩或百叶窗。
	- **•** 使用工作灯。

xii 有关安全和舒适性的信息

- **•** 更改显示器的视角。
- **•** 使用炫光过滤器。
- **•** 使用显示器护目罩,如从显示器前缘伸展出来的隔板物。
- **•** 避免将显示器调节到难受的视角。
- **•** 避免看亮光源,如打开的窗口,以延长时间。

#### 养成良好的工作习惯

养成以下工作习惯以更轻松和有效地使用电脑:

- **•** 定时和经常短暂休息一下。
- **•** 做一些伸展操。
- **•** 尽可能经常呼吸新鲜空气。
- **•** 定时锻炼并保持身体健康。

Ø 警告 ! 我们不建议在睡椅或床上使用电脑。如果一定要这样做,时间 尽量缩短,定时休息,以及做一些伸展操。  $\mathbf{I}$ 

注:要了解更多信息,请参阅第38页的["规则及安全注意事项"。](#page-51-0)

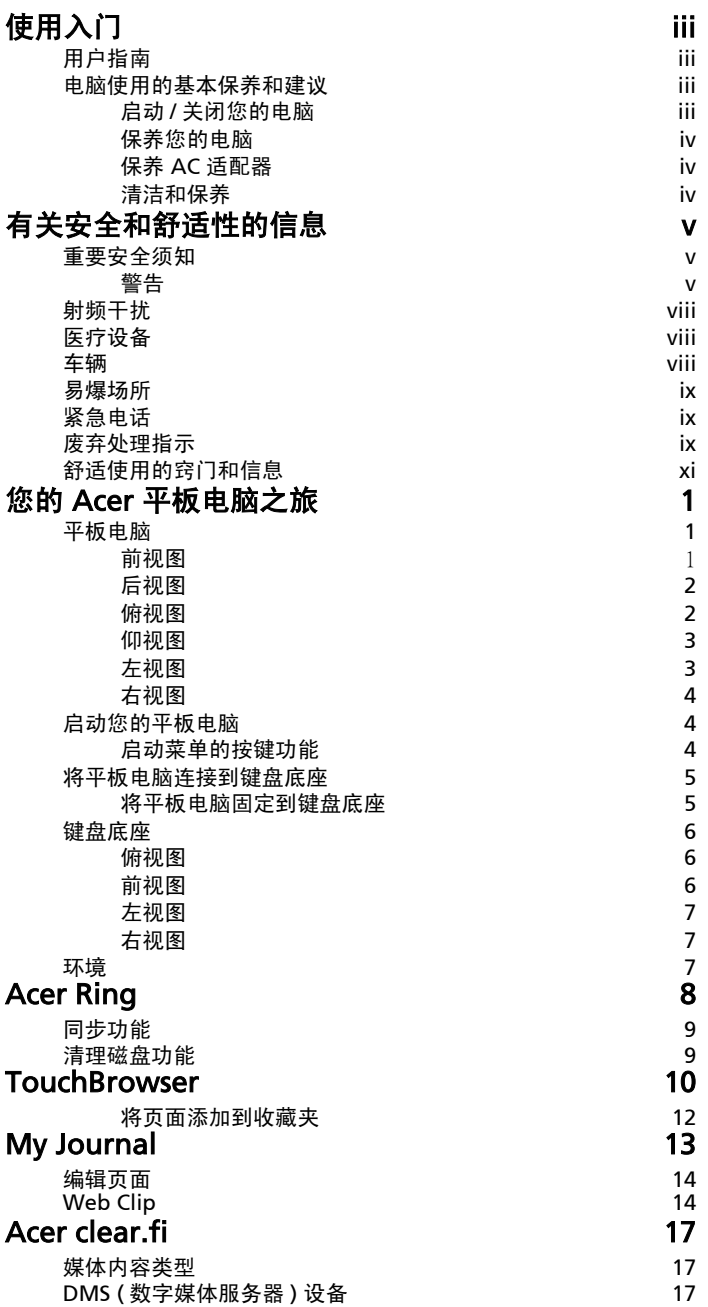

目

录

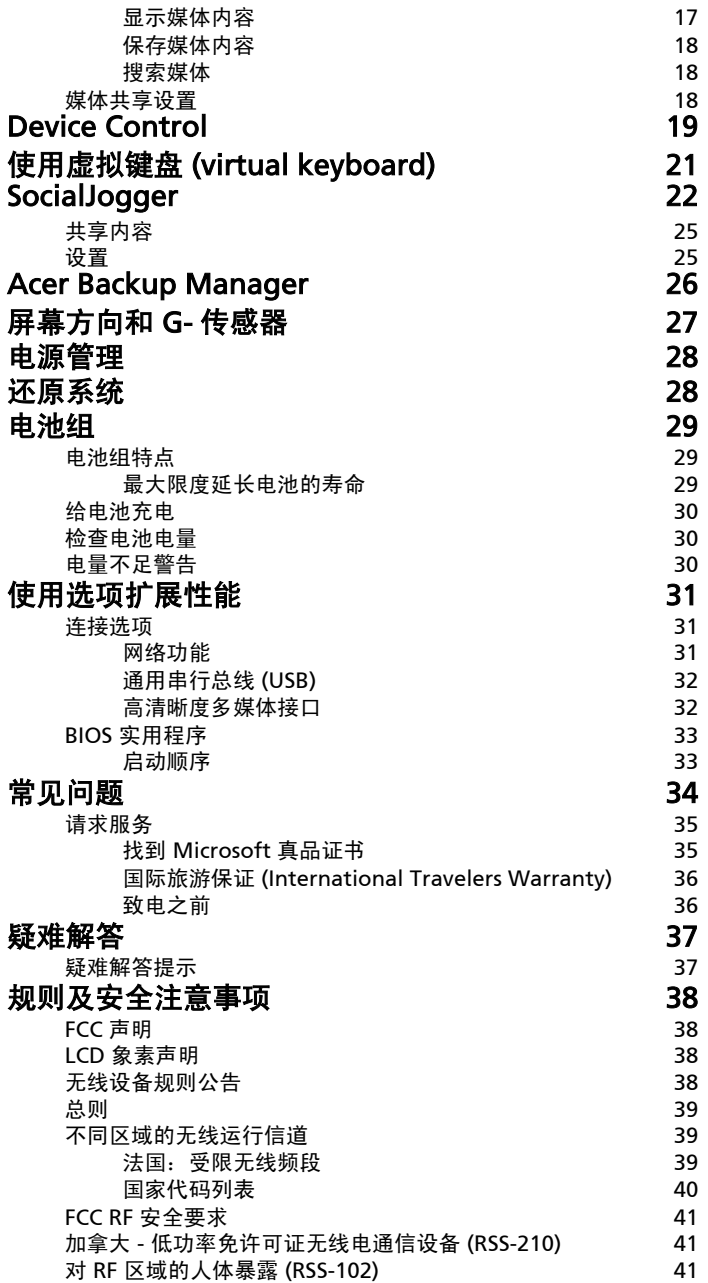

## <span id="page-14-0"></span>您的 Acer 平板电脑之旅

当您按照安装彩图中的示例安装完电脑后,就让我们一起来熟悉您的 Acer 电脑吧。 您可通过触摸屏或键盘将信息输入到新电脑。

\n
$$
\bigodot
$$
\n  $\begin{array}{c}\n \cdots \\
\pm \end{array}$ \n  $\begin{array}{c}\n \pm \end{array}$ \n  $\begin{array}{c}\n \pm$ 

## <span id="page-14-1"></span>平板电脑

您的新电脑有两个组件,平板电脑和键盘底座。以下图片将向您显示该平板电脑。 视图按屏幕朝向您且网络相机在顶部时您握住平板电脑的情况标示。

<span id="page-14-2"></span>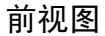

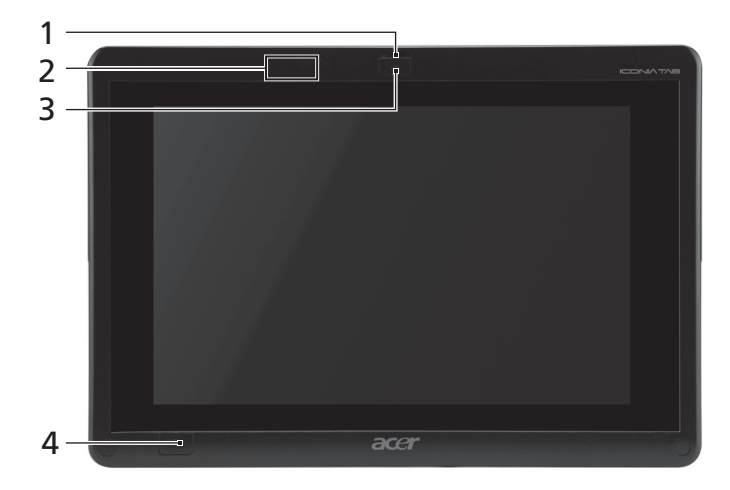

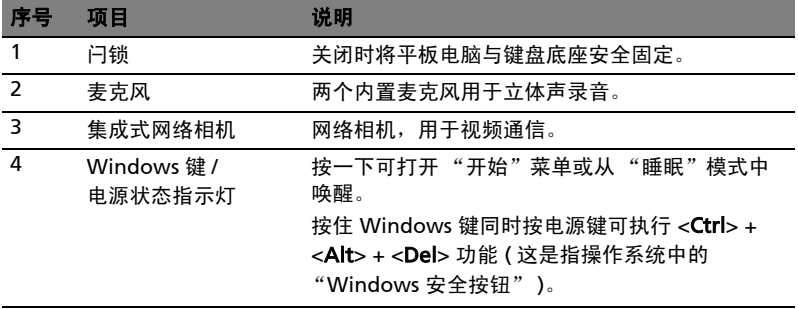

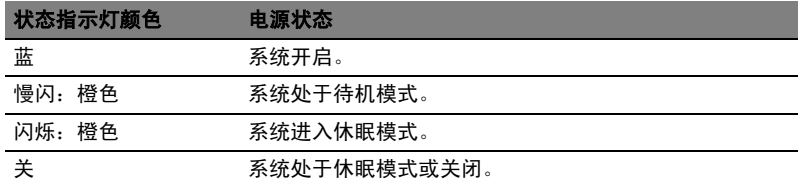

### <span id="page-15-0"></span>后视图

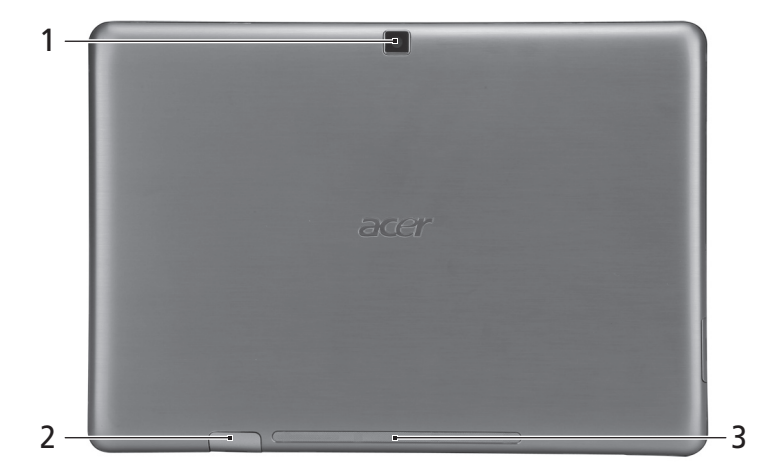

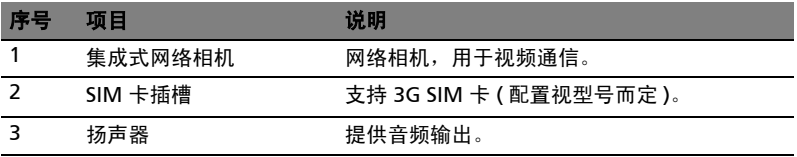

## <span id="page-15-1"></span>俯视图

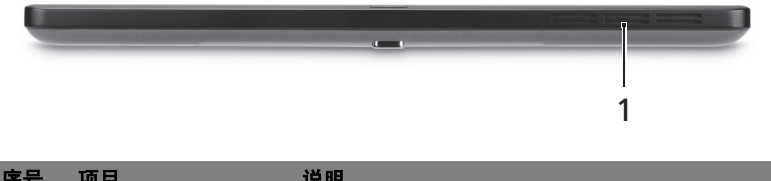

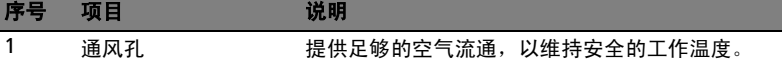

#### <span id="page-16-0"></span>仰视图

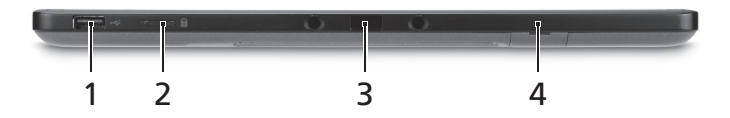

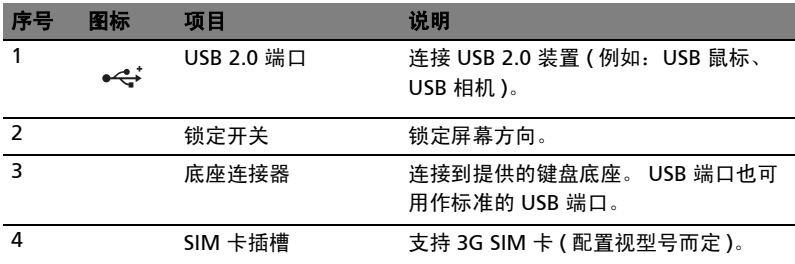

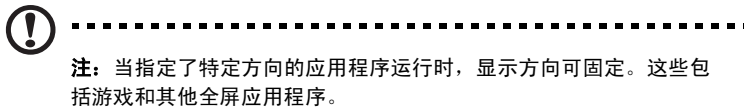

在进行视频通话时,您应始终让平板电脑处于横向模式。

### <span id="page-16-1"></span>左视图

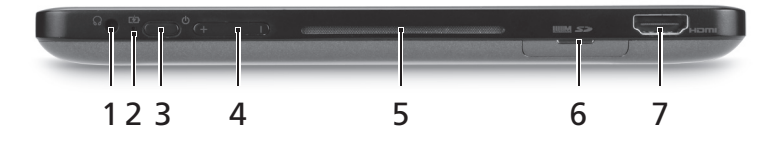

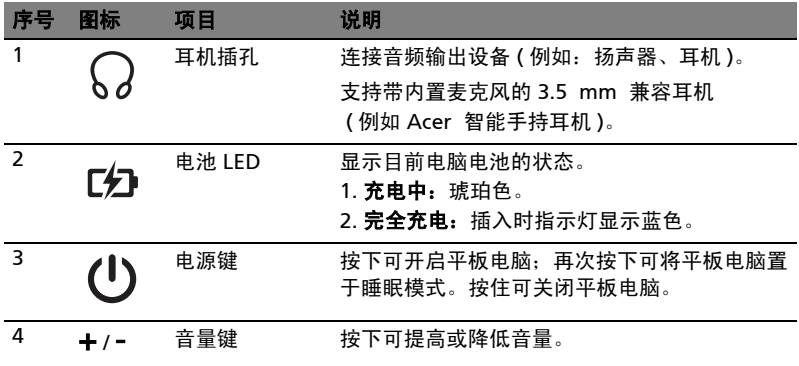

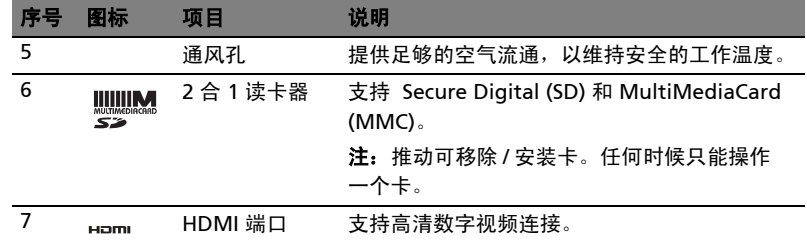

#### <span id="page-17-0"></span>右视图

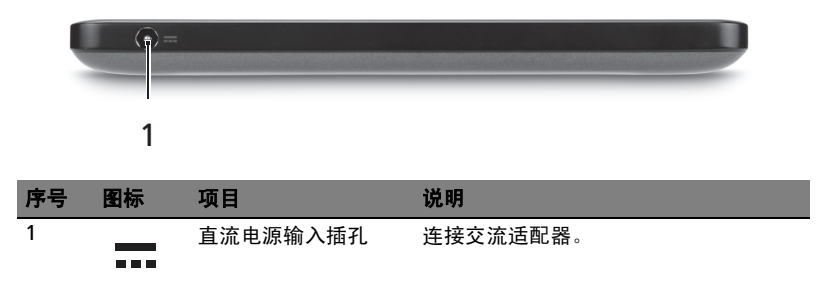

## <span id="page-17-1"></span>启动您的平板电脑

有三种方式可启动您的平板电脑:

- 1 快速启动: 按下电源按钮; Windows 启动之前外接 USB 键盘不可用; 始终从 固态硬盘 (SSD) 启动;优先于 BIOS 设置。
- 2 常规启动:同时按下电源按钮和 Windows 键;支持 USB 键盘、<F2> 和 <F12> 热键;如果 Windows 非正常关闭或在对 BIOS 做出更改后,可使用此启动 顺序。
- 3 从还原光盘启动:同时按下电源按钮、 Windows 键和音量提高键。如果您要从 提供的还原光盘将操作系统恢复到工厂默认设置,请使用上述方法。请参阅 "用户指南"中的还原系统。

#### <span id="page-17-2"></span>启动菜单的按键功能

Windows 启动前显示的菜单:

Windows 键:选择高亮的菜单选项。

提高 / 降低音量: 向上或向下移动光标。

### <span id="page-18-0"></span>将平板电脑连接到键盘底座

将屏幕下方印刷的两个箭头与键盘底座上的两个插脚对准。将平板电脑下按。

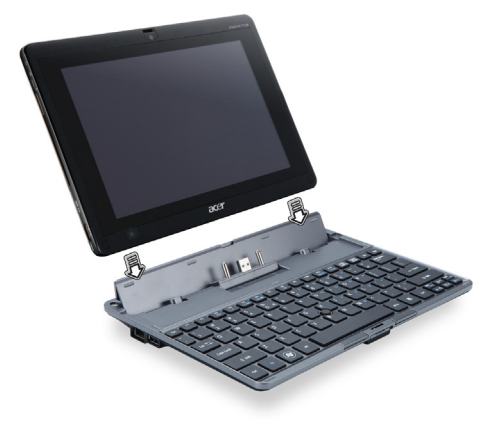

#### <span id="page-18-1"></span>将平板电脑固定到键盘底座

将平板电脑置于扩展底座上,确认听到两次咔嗒声。使用闩锁固定平板电脑。

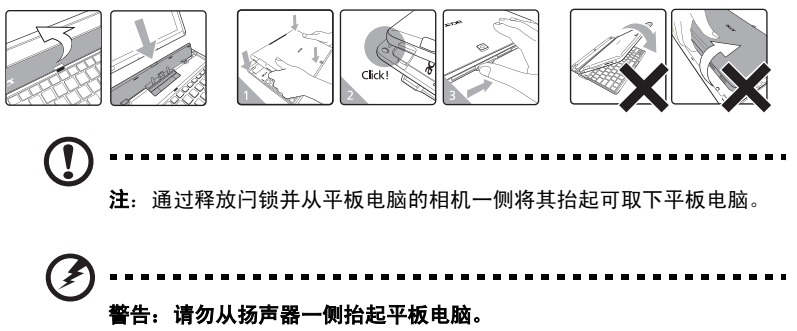

## <span id="page-19-0"></span>键盘底座

以下图片向您显示了可选的键盘底座。

<span id="page-19-1"></span>俯视图

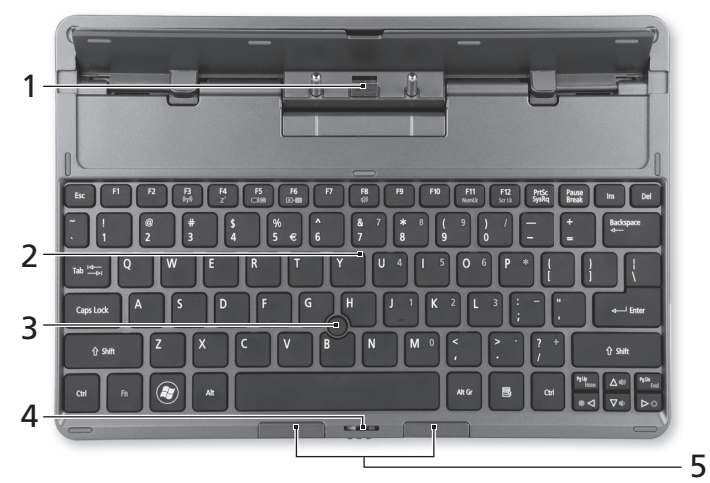

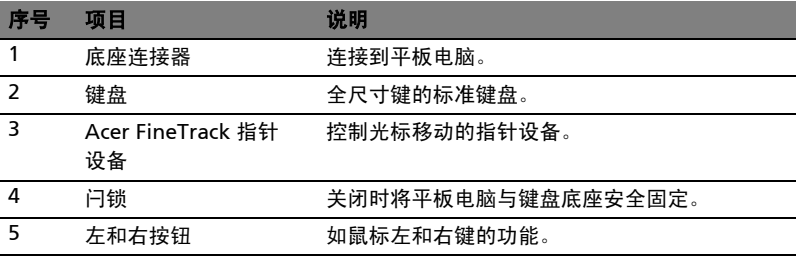

## <span id="page-19-2"></span>前视图

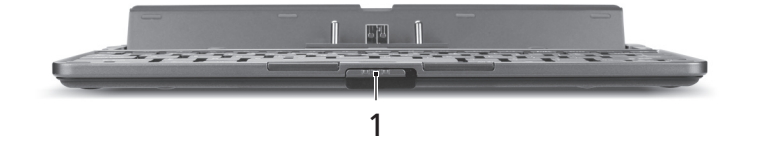

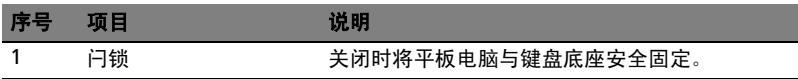

### <span id="page-20-0"></span>左视图

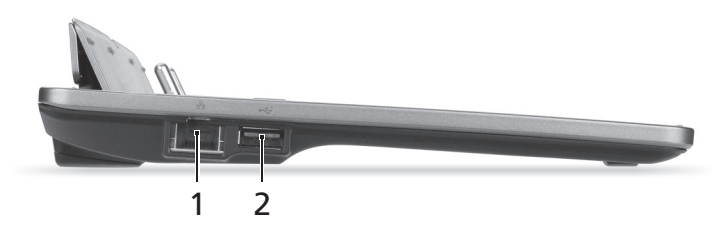

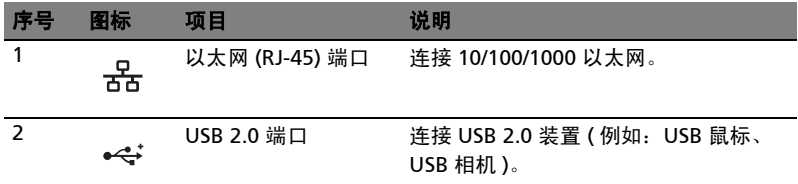

<span id="page-20-1"></span>右视图

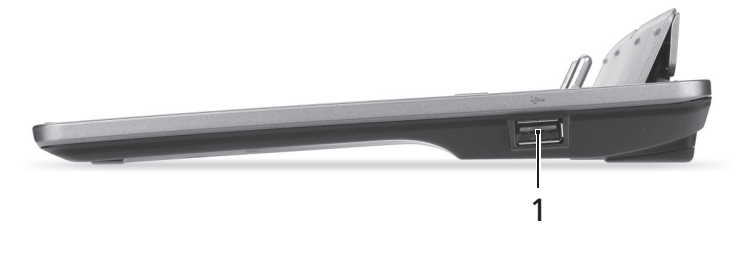

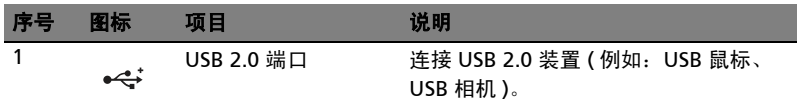

## <span id="page-20-2"></span>环境

- 温度:
	- 操作时: 5ºC 至 35ºC
	- 不操作时: -20ºC 至 65ºC
- 湿度 ( 非冷凝 ):
	- 操作时: 20% 至 80%
	- 不操作时: 20% 至 80%

## <span id="page-21-0"></span>Acer Ring

Acer Ring 配备了一系列界面友好的有用 功能和工具。用五个手指点按触摸屏一次 可显示 Acer Ring。

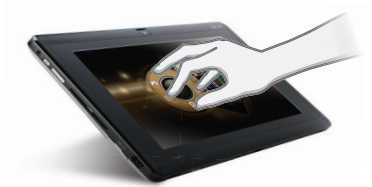

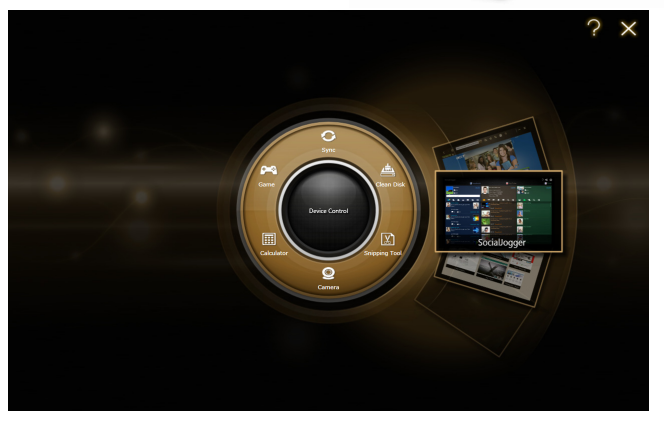

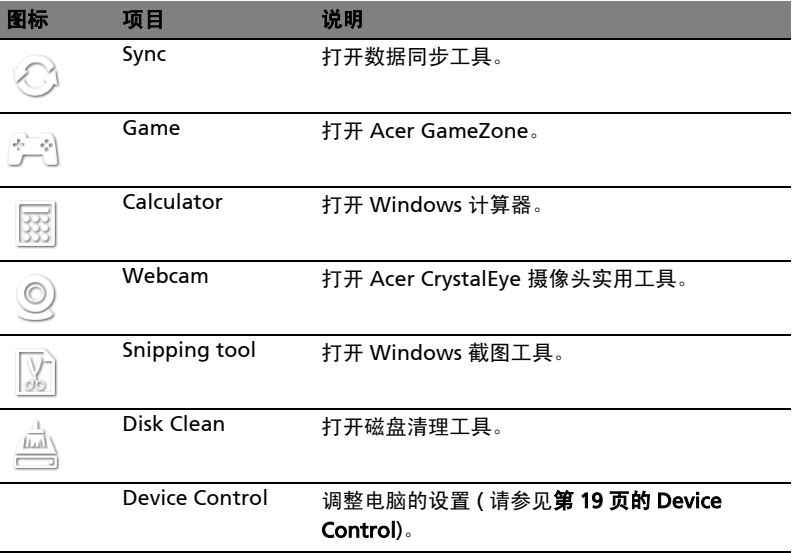

在 Acer Ring 一侧, 可看到一组应用程序卡。您可在应用程序上滚动, 点按一个卡可 打开该应用程序。

### <span id="page-22-0"></span>同步功能

按该按钮可运行已有的全部同步 / 备份作业,包括在 "迁移和同步向导"中创建的同 步作业。请参见第 26 页的 [Acer Backup Manager](#page-39-1)。

## <span id="page-22-2"></span><span id="page-22-1"></span>清理磁盘功能

清理磁盘功能将列示您最近未使用且已成功备份的文件。您可将该列表中的文件删 除,如需要,您日后还可从备份中恢复这些文件。

## <span id="page-23-0"></span>**TouchBrowser**

TouchBrowser 是为向您提供在使用触摸输入时获得更舒适的网上冲浪体验而设计 的。打开 Acer Ring 并点按 TouchBrowser 应用程序卡可启动浏览器。

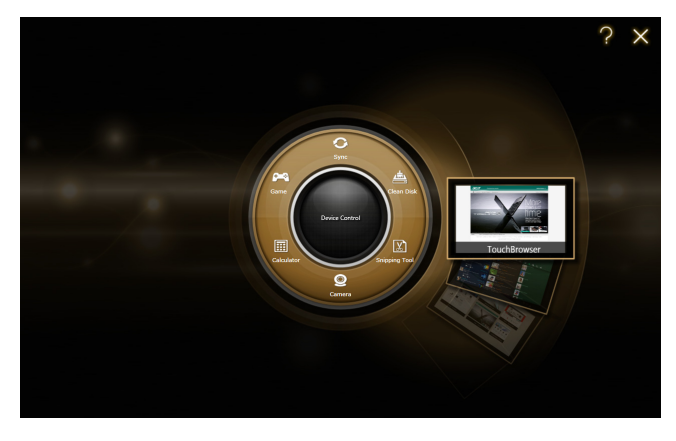

屏幕顶部的工具栏能够让您轻松控制打开的页面。

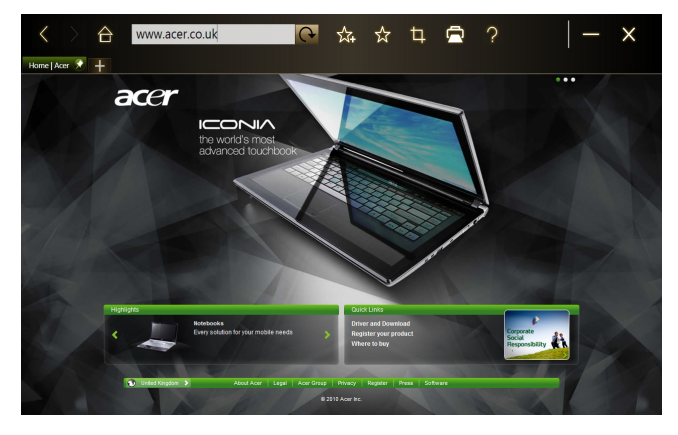

要输入网址,点按 URL 栏。将显示键盘图标,让您打开虚拟键盘 (virtual keyboard) 并输入文字,可使用手写输入 URL。

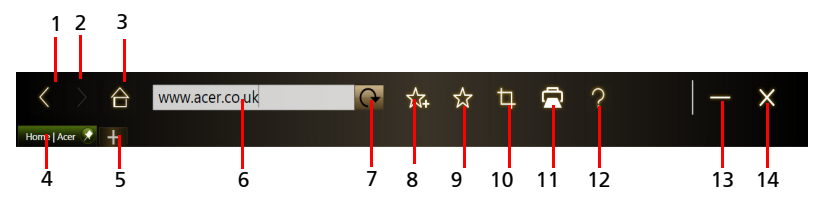

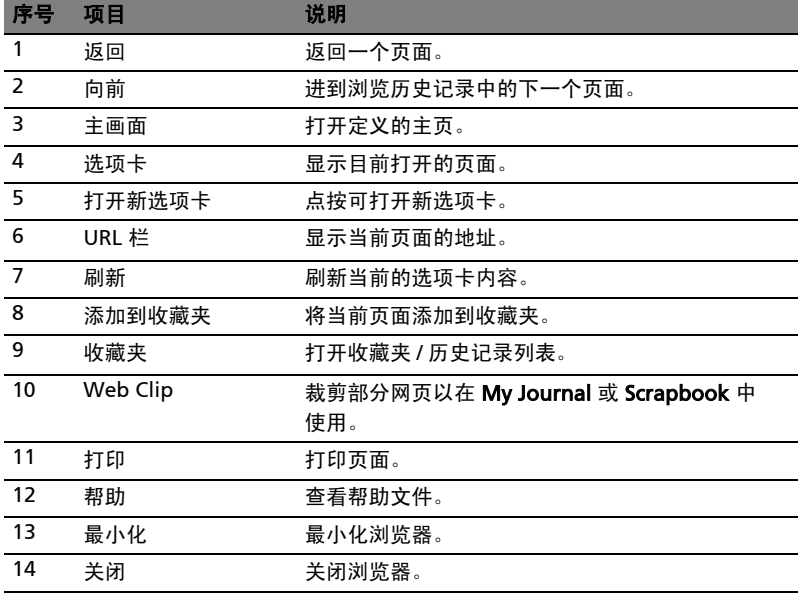

您可使用张开动作以放大到页面的内容中。

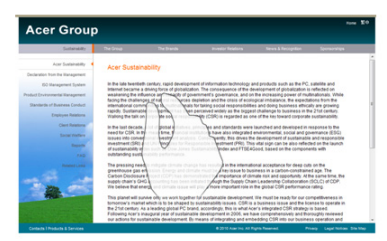

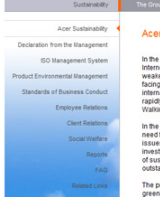

#### Sustainability

## <span id="page-25-0"></span>将页面添加到收藏夹

要将页面添加到收藏夹,点按 "添加到收藏夹"图标,对页面进行命名 ( 默认使用 页面标题 ) 并选择保存 URL 的文件夹。

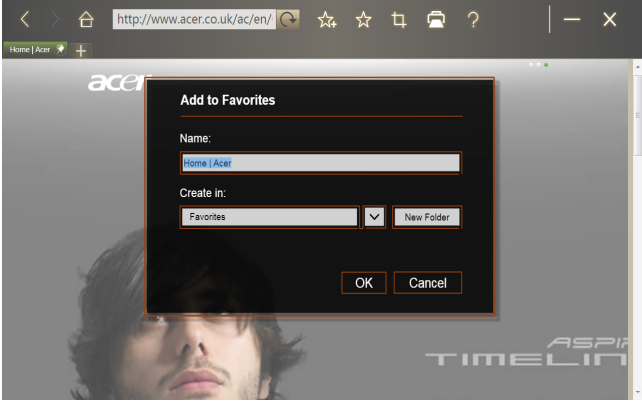

## <span id="page-26-0"></span>My Journal

My Journal 是让您保存网站片段和其它信息让您可能在以后进行参考的方便地方。 您可在一个易于查看的页面上组织希望从一系列资源中查看的信息。

打开 Acer Ring 并在应用程序卡中滚动到 My Journal。点按应用程序卡可打开应用 程序。

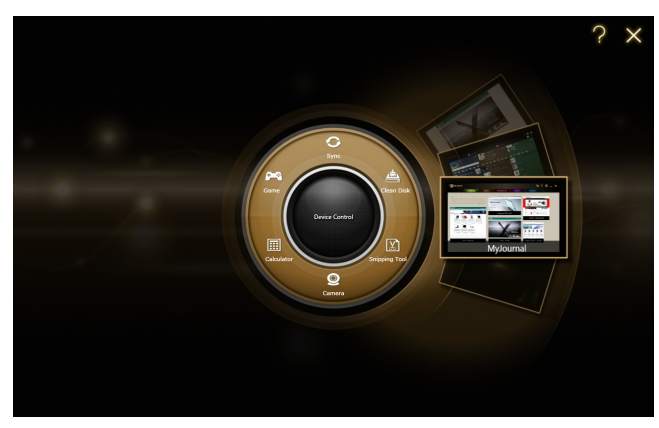

网站内容将在您每次打开 My Journal 页面时自动更新。

使用沿屏幕顶部的选项卡可在 My Journal 页面之间切换, 或点按工具栏上的图标可 执行不同的功能。

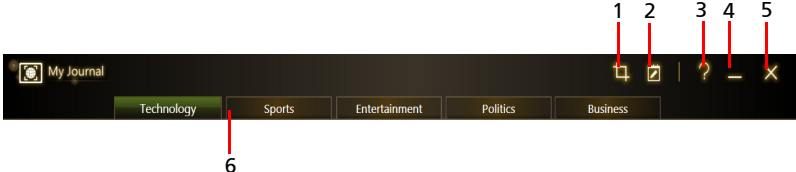

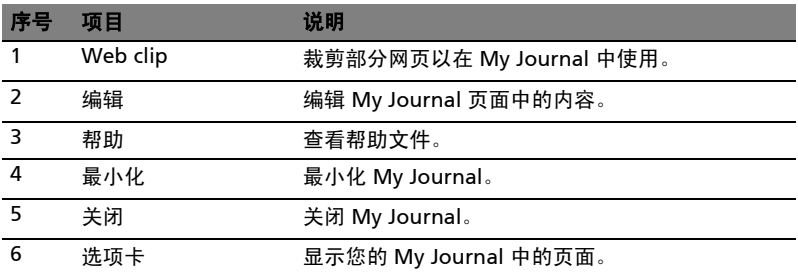

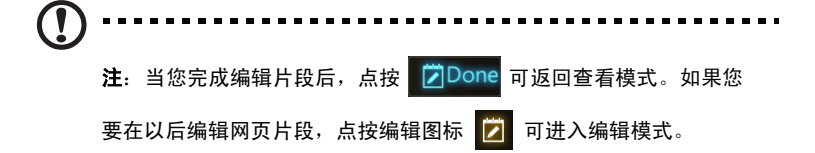

### <span id="page-27-0"></span>编辑页面

在编辑模式中,您可通过将网页片段的角部拖动到所需大小,来调整页面片段的 大小。

您还可通过将网页片段拖动到希望移动到的目标页面选项卡,将其移动到其它页面。 点按选项卡名称可重命名该选项卡。您可使用虚拟键盘 (virtual keyboard) 或底座上 的键盘。完成后,点按 [7Done。

## <span id="page-27-1"></span>Web Clip

Web Clip 工具可让您剪辑部分网页以将其保存到 My Journal。在浏览器打开页面 后,点按 Web clip 图标。

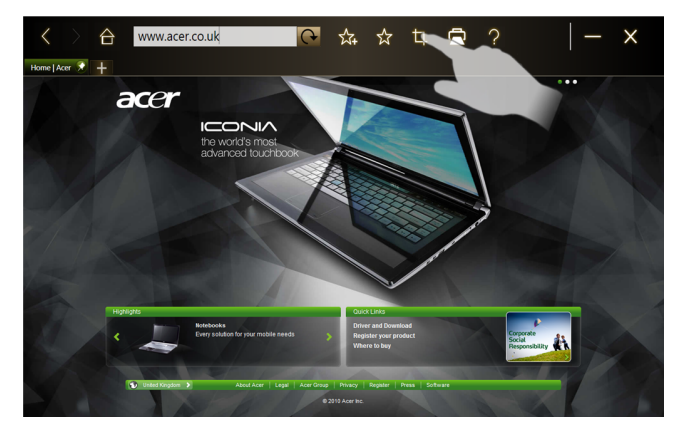

点按浏览器屏幕可选择您要裁剪的区域;点按并拖动裁剪窗口角部的任何圆圈可将其 扩展,以包含您要捕捉的所有信息。

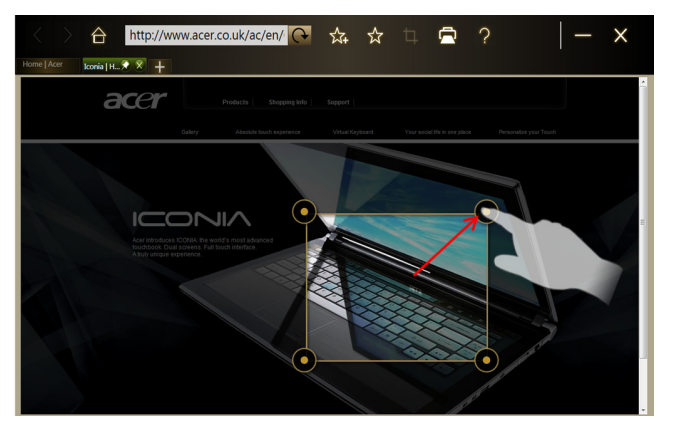

完成选择要裁剪的区域后,点按该区域可打开一个菜单,该菜单将让您把内容粘贴到 My Journal 或复制到剪贴板。您还可将位图另存为 ... 或放弃网页片段。

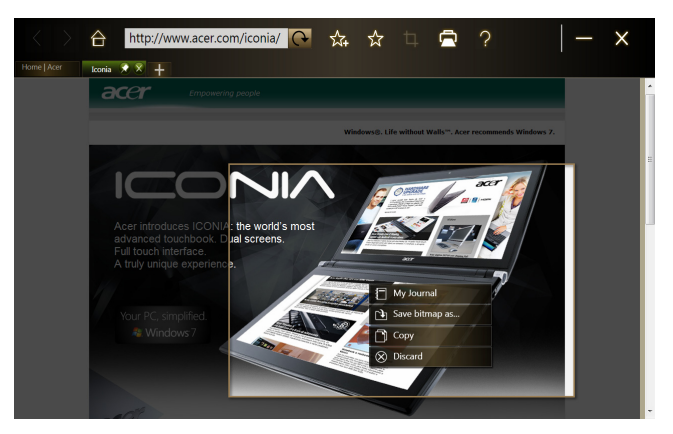

在 My Journal 中,点按要选择的片段,然后可在页面上对其进行定位,并通过拖动 其角部将其伸展到所需的大小。

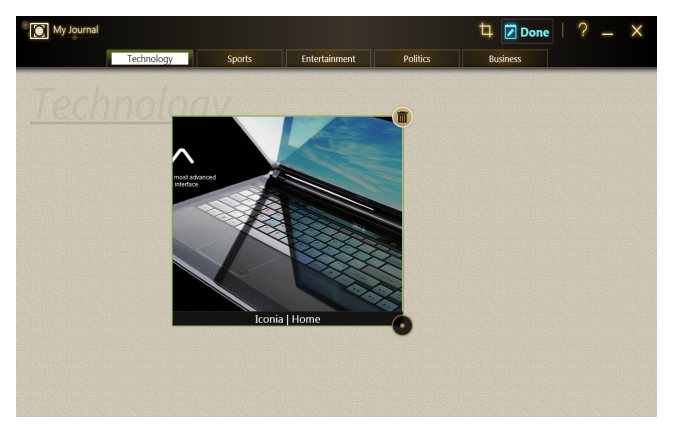

要删除网页片段, 在 My Journal 中点按该片段, 然后点按垃圾箱图标。

 $\mathbf T$ -------------注: 如果网页片段来自需要登录的网站,该片段将变灰并显示密钥图 标以表示需要登录。在 My Journal 中点按该片段可打开登录页面。

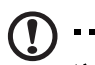

注: 如果没有 Internet 连接到该网站, 该片段将显示无法获得连接。 点按该片段可刷新数据。

-------------

## <span id="page-30-0"></span>Acer clear.fi

Acer clear.fi 是一款家庭媒体数据库查看器和控制器。您可浏览同一网络设备中的媒 体内容,如音乐、照片或视频。

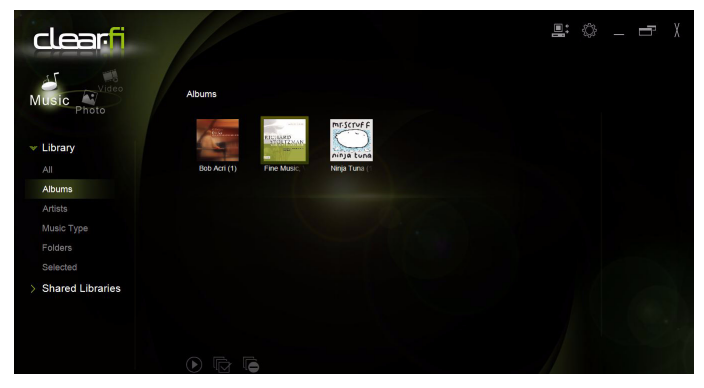

## <span id="page-30-1"></span>媒体内容类型

启动 Acer clear.fi 时,可选择媒体内容类型。有三种定义:视频、音乐和照片。

## <span id="page-30-2"></span>DMS ( 数字媒体服务器 ) 设备

DMS 设备包括 DLNA 兼容个人电脑和 NAS ( 网络附加存储 ) 设备。这些设备可存储 内容并可供 DMP ( 数字媒体播放器 ) 和 DMR ( 数字媒体渲染器 ) 设备使用。 Acer clear.fi 将的主屏幕上列出 DMS 设备, 您可选择"所有设备"或具体设备以浏览存 储的媒体。

#### <span id="page-30-3"></span>显示媒体内容

如果您要显示电脑上的媒体内容,只需双击该媒体内容即可。如果您要显示远程设备 上的媒体内容,需按以下步骤操作:

- 1 选择媒体内容。
- 2 选择播放到。
- 3 选择要播放的文件,然后将其发送到远程设备。目标图标将更改以显示状态。 您可查看目标中的播放控制器和进程。

#### <span id="page-31-0"></span>保存媒体内容

如果要将媒体内容保存到远程设备,需按以下步骤操作:

- 1 选择媒体内容。
- 2 选择保存到。
- 3 选择要保存的文件,然后将其发送到远程设备。目标图标将更改以显示状态。 您可查看目标中的保存状态进程栏。单击该目标可显示对话框,让您取消 该进程。

#### <span id="page-31-1"></span>搜索媒体

如果要搜索媒体内容,需先选择媒体类型;然后在搜索栏中输入关键字。 Acer clear.fi 将列出与关键字匹配的媒体内容。

#### <span id="page-31-2"></span>媒体共享设置

您可根据需要调整设置。

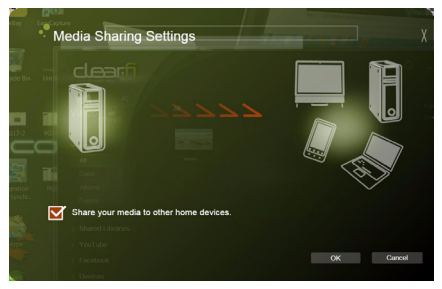

## <span id="page-32-1"></span><span id="page-32-0"></span>Device Control

Device Control (设备控制)可以让您方便地控制屏幕亮度和调节音量以符合您的需 求。它还指出了电脑上各端口的位置,让您打开或关闭连接、选择电源方案、锁定电 脑、关闭电脑或将电脑设置到睡眠模式。

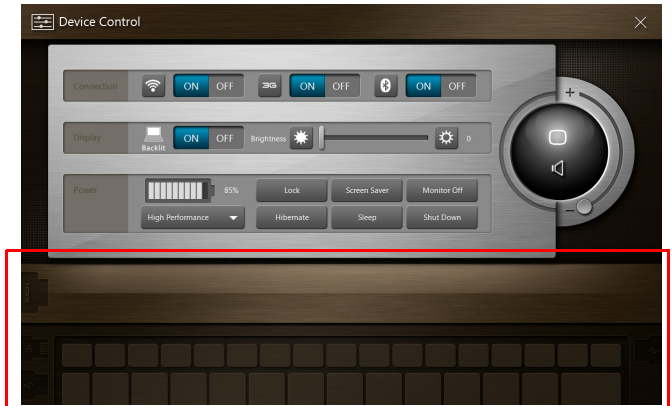

Device Control 用户界面还显示平板电脑是否固定在底座上:

或者如果平板电脑未固定的底座上:

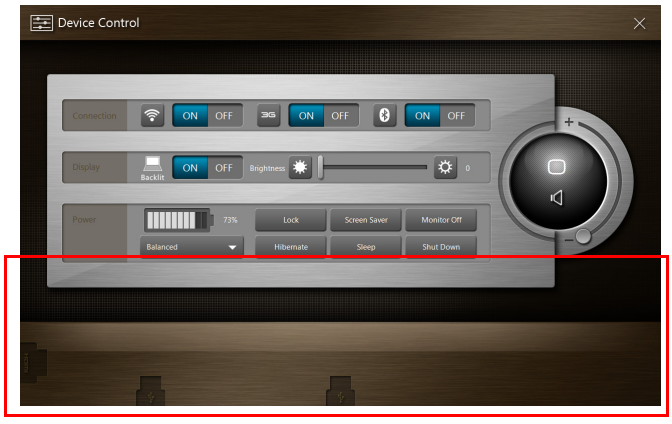

如果已有任何设备插入到 USB 或 HDMI 端口, "Device Control"将显示插入各 端口的设备类型。如果您已将存储设备插入 USB 端口,可点按 USB 图标以打开右键 菜单。点按打开可在 Windows Explorer 中查看文件。

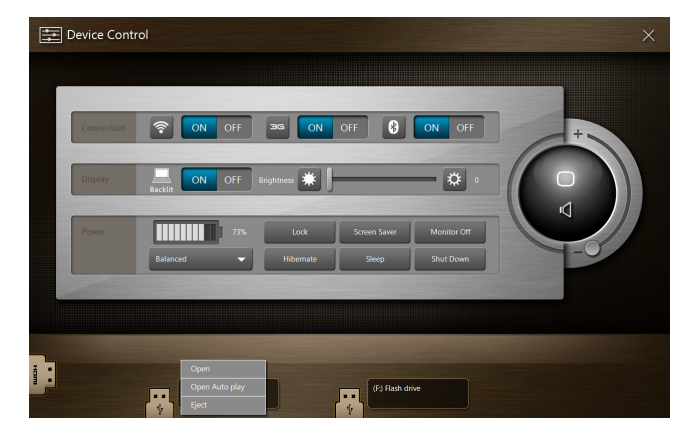

要安全删除设备, 从菜单中选择"退出"。 HDMI 接口也有右键菜单可用。

## <span id="page-34-0"></span>使用虚拟键盘 (virtual keyboard)

Microsoft Windows 提供了一个便捷的虚拟键盘 (virtual keyboard) 用于输入数据。 要使用该键盘,点按文本框可显示键盘图标。点按该图标可打开键盘。或者您可轻击 并拖动显示在屏幕左侧的键盘选项卡。

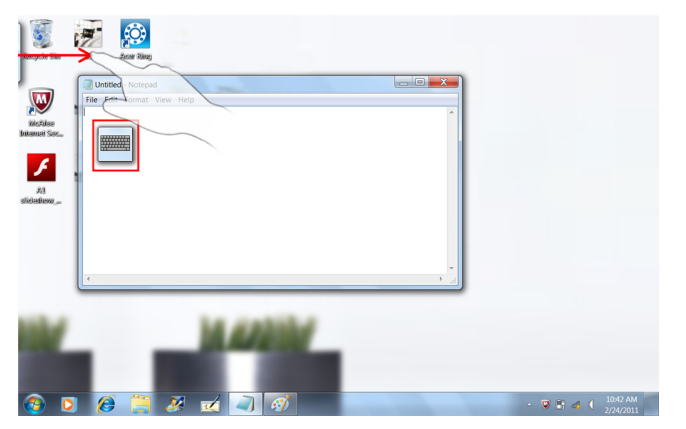

## <span id="page-35-0"></span>SocialJogger

打开 Acer Ring 并点按 SocialJogger 应用程序卡。

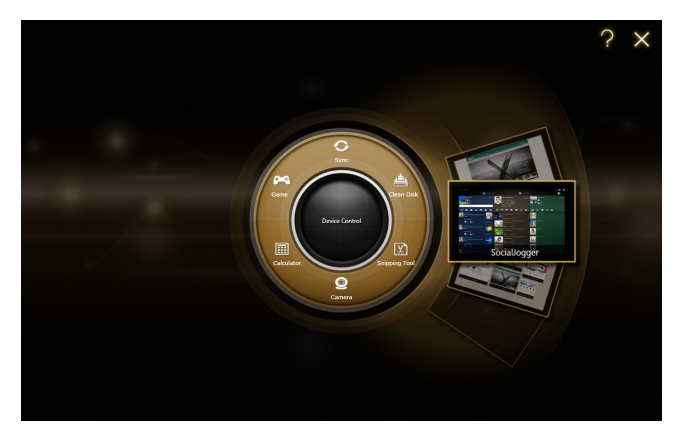

SocialJogger 能够让您一触即可访问常用社交网址:Facebook、 YouTube 和 Flickr。

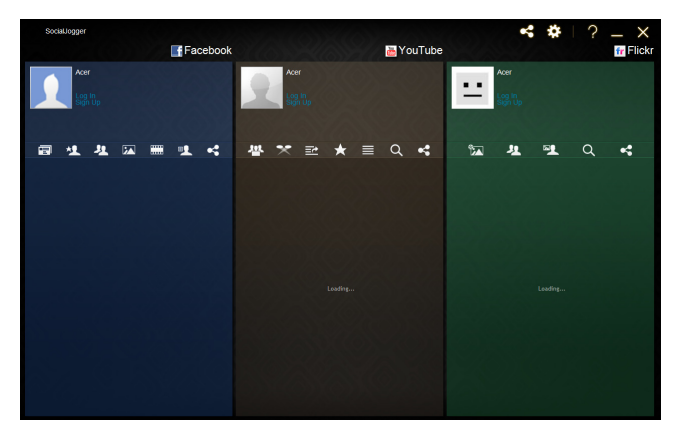

点按 "登录"可打开登录向导。您可从一个登录向导登录所有三个支持的服务。 如果您没有支持服务的帐号,可从向导中创建帐号。

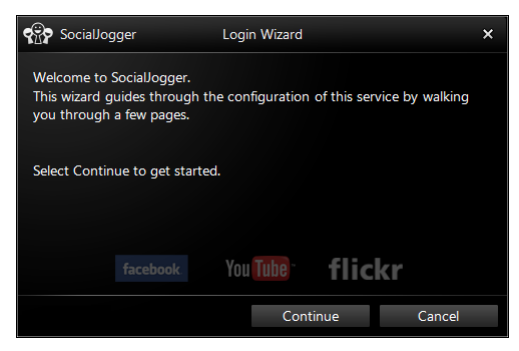

点按继续可登录您的帐号:

Facebook

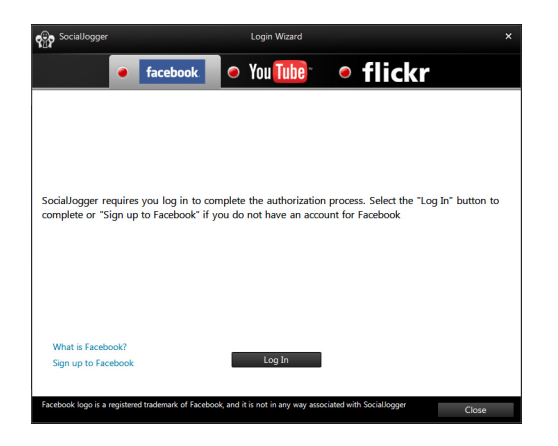

YouTube

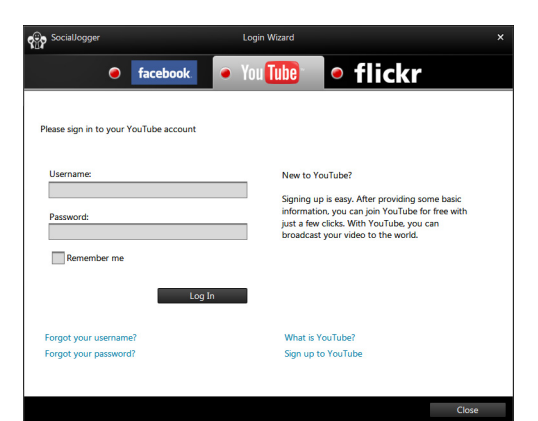

Flickr

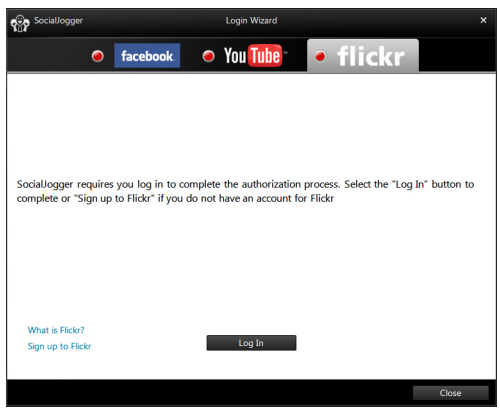

### <span id="page-38-0"></span>共享内容

您可点按该页面右上角的 "共享"图标 将内容上传到各服务。这将在三个服务 页面上方打开文件浏览器。将您要共享的内容拖放到所需的服务。

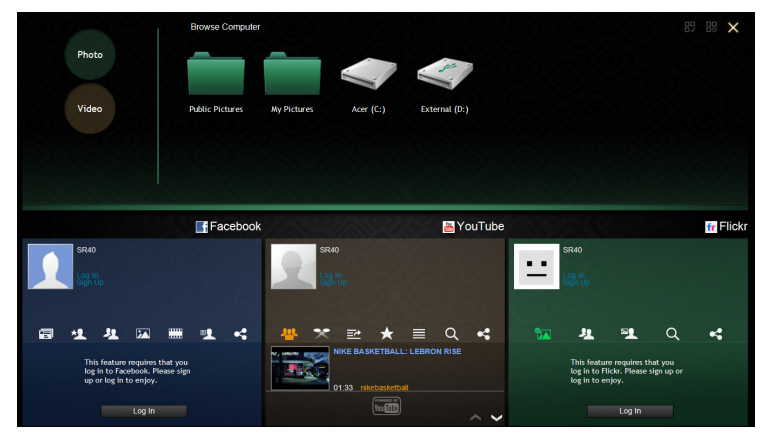

## <span id="page-38-1"></span>设置

您可通过点按"设置"图标来调整各服务的设置。此将打开设置窗口,且各服务均 有一个选项卡。

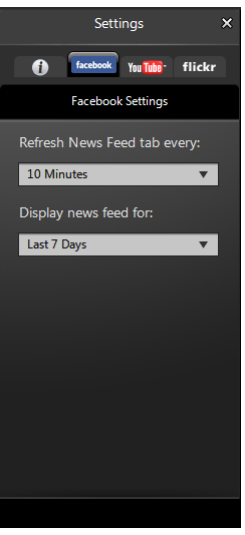

## <span id="page-39-1"></span><span id="page-39-0"></span>Acer Backup Manager

Acer Backup Manager 包括一个"迁移和同步向导", 可在 Windows 7 系统中安装 后运行。此外,您可双击桌面快捷方式启动该程序。

它可帮助您将现有电脑中的系统设置 ( 如电子邮件设置和 Internet Explorer 收藏夹 ) 迁移到新的平板电脑中。

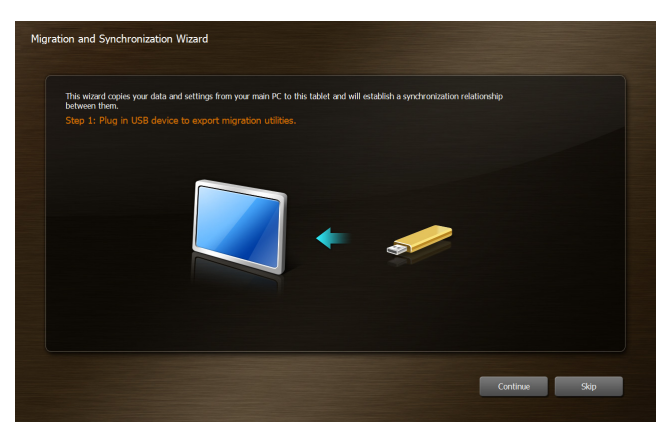

它还可在两台电脑之间建立同步关系,以使平板电脑的 "文档"、"图片"、"音乐" 和 "视频"中的所有文件与这些文件在另一台电脑中的卷影保持同步。

Acer Backup Manager 还包括磁盘清理功能 ( 请参阅**第9 页的清理磁盘功能**。)

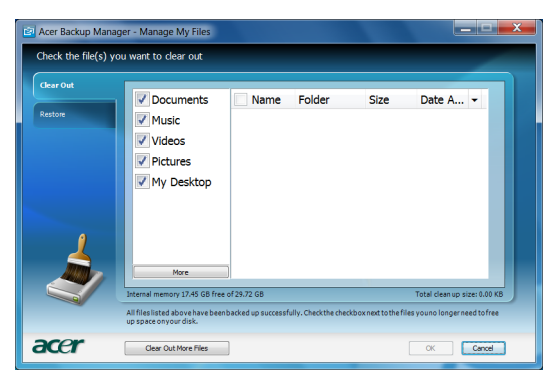

## <span id="page-40-0"></span>屏幕方向和 G- 传感器

您的电脑配备了一个内置加速器,可检测平板电脑方向并自动旋转屏幕以符合其 方向。

您可使用锁定开关来锁定屏幕方向。还可在其它时候锁定方向,包括:

- 平板电脑连接到键盘底座时。
- 插入 HDMI 线后。
- 当指定方向的程序运行时。

 $\mathbf{T}$ ---------注: 建议您在进行视频通话时始终让平板电脑处于横向模式且摄像头 处于屏幕上方。请在开始视频通话前将显示屏旋转到横向位置并用锁 定开关设置方向。

屏幕方向锁定状态改变时,该状态将通过图标在屏幕上短暂显示。

## <span id="page-41-0"></span>电源管理

本款电脑拥有内置电源管理单元,可监控系统活动。系统活动是指涉及以下一个或多 个设备的活动:键盘、鼠标、硬盘、外设以及视频内存 (video memory)。如果在一 段时间之后没有检测到任何活动 ( 称之非活动超时 ),电脑会停止这些部分或所有设 备以节省能源。

本款电脑还支持高级配置和电源接口 (Advanced Configuration and Power Interface; ACPI) 的电源管理配置, 使您在最大限度节省电能的同时, 获得最佳的操 作性能。 Windows 将处理所有电脑电能节省方面的事务。

## <span id="page-41-1"></span>还原系统

您的电脑提供了一套还原 DVD,其中含有系统还原信息。平板电脑关闭时,插入外 接 DVD 驱动器,将第一张光盘插入 DVD 驱动器。同时按 Windows 键、音量提高键 和电源键可开启系统。按屏幕说明完成还原过程。

电脑重启之前将提醒您取出驱动器中的光盘。

T 注:外接 DVD 驱动器需另行购买。

## <span id="page-42-0"></span>电池组

本电脑使用的电池组,可以在电池组充电后,持续长时间使用

### <span id="page-42-1"></span>电池组特点

该电池组具有以下特点:

- **•** 采用最新电池技术标准。
- **•** 具有电量不足警告功能。

只要您将电脑连接到 AC 适配器,电池就会开始充电。此款电脑支持充电时使用, 可以让您在充电过程中继续使用电脑。但是,在关机情况下充电,会大大缩短充电 时间。

#### <span id="page-42-2"></span>最大限度延长电池的寿命

与其它所有电池一样,此款电脑中的电池用久了也会退化。也就是电池的性能会随着 使用时间的延长而逐渐降低。为最大限度延长电池的寿命,建议您遵循以下建议。

#### 精调新电池组状态

在首次使用电池组之前,您应执行一个精调过程:

- 1 连接 AC 适配器并对电池完全充电。
- 2 断开 AC 适配器适配器。
- 3 打开电脑,使用电池电源运行。
- 4 完全放电,直到出现电量不足警告。
- 5 重新连接 AC 适配器并再次对电池完全充电。

再次执行这些步骤,直至电池被充电和放电三次。

对所有新电池,或长期不使用的电池,执行这一精调过程。

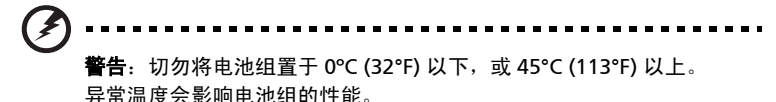

执行电池精调过程之后, 电池就可以接受最大可能的充电。如果未执行这个过程, 您 将无法获得最大的电池充电,并且也会缩短电池的使用寿命。

另外, 如果在以下情况下使用电池, 也会影响电池的使用寿命:

- **•** 没有如上所述完全放电和充电。
- **•** 经常使用。使用电池的时间越长,其使用寿命缩短的也就越快。标准电脑电池 的寿命大约为 300 次充电。

### <span id="page-43-0"></span>给电池充电

将 AC 适配器接插到电脑,再连接到主电源插座。电池充电时,您仍然可以继续靠交 流电使用电脑。但是,在关机情况下充电,会大大缩短充电时间。

......................... 注意:建议您在一天工作结束之后对电池充电。在您旅行前整晚对电 池充电,让您第二天出行时带上完全充电的电池。

#### <span id="page-43-1"></span>检查电池电量

Windows 电源表指示当前的电池电量。将光标放到工具栏上的电池 / 电源图标上可 以看到电池现在的充电电量。

### <span id="page-43-2"></span>电量不足警告

使用电池电源时,请留心 Windows 的电源表。

#### Ł 警告:出现电量不足警告信息后,请尽快连接上 AC 适配器。如果电 池电量完全耗尽会导致数据丢失和电脑关机。

当出现电量不足警告时,建议的操作过程取决于您的情况:

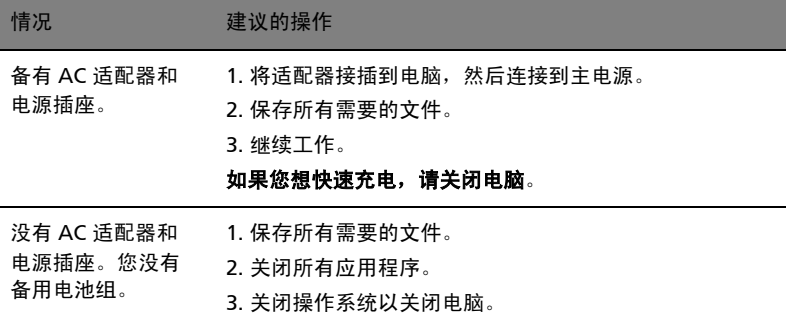

## <span id="page-44-0"></span>使用选项扩展性能

您的电脑为您提供了完整的移动计算体验。

## <span id="page-44-1"></span>连接选项

电脑上的端口与电脑类似,可方便地连接各种外部设备。有关如何将各种外设连接到 本电脑的说明,请阅读以下章节以了解详情。

<span id="page-44-2"></span>网络功能

 $\mathbf \Omega$ . . . . . . . . 注:网络功能是可选键盘底座的一部分。

您可以通过网络特性连接以太网络。

要使用该功能,请使用以太网络线将电脑外部的以太网络端口 (RJ-45) 与提供网络接 入服务的网络接口或集线器相连接。

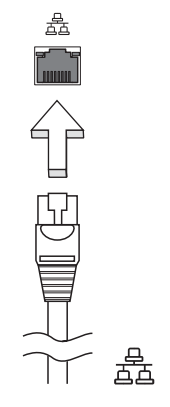

#### <span id="page-45-0"></span>通用串行总线 (USB)

2.0 端口是调整串行总线, 能够让您连接 USB 外设而无需占用系统资源。

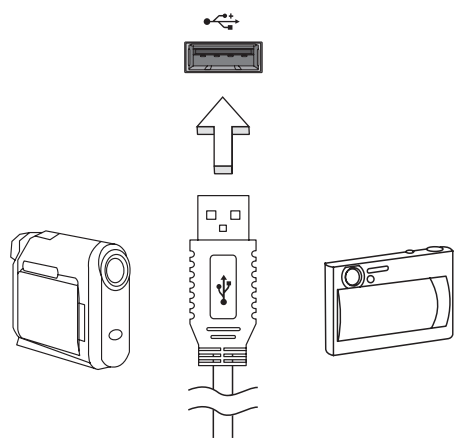

#### <span id="page-45-1"></span>高清晰度多媒体接口

HDMI ( 高清晰度多媒体接口 ) 是一种业界通用、未压缩、全数字音频 / 视频接口。 HDMI 能够通过一根信号线, 在任何兼容数字音频 / 视频源 ( 如机顶盒、 DVD 播放机 和 A/V 接收器 ) 和兼容数字音频和 / 或视频显示器 ( 如数字电视 (DTV)) 之间提供一个 接口。

使用电脑上的 HDMI 端口与高端音频和视频设备连接。信号线的敷设能够进行整齐 的装配和快速连接。

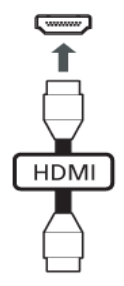

### <span id="page-46-0"></span>BIOS 实用程序

BIOS 实用程序是内建在电脑 BIOS (Basic Input/Output System) 中的硬件配置程序。

在购买本电脑时,它已经过适当的配置和优化,您无需运行该程序。但当您碰到配置 问题时,您可能需要运行该程序。

要激活 BIOS 实用工具,请将 USB 键盘连接到平板电脑,然后在开机自检过程中,当 电脑显示标志时按 <F2>。

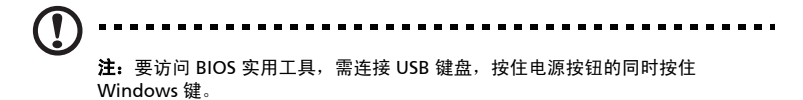

#### <span id="page-46-1"></span>启动顺序

要在 BIOS 实用程序中设置启动顺序,激活 BIOS 实用程序,然后从屏幕顶部的主菜 单中选择 "Boot" 。

## <span id="page-47-1"></span><span id="page-47-0"></span>常见问题

以下是在您的日常电脑操作过程中可能会出现的问题。我们针对这些问题提供了简单 的解决方案。

我打开了电源,但是电脑未启动或开机。

检查电源指示灯。

- **•** 如果电源指示灯未亮,表明电源未接通。请检查以下项目:
	- **•** 如果您使用电池组供电,很可能是电力不足,无法为电脑的操作提供足够 的电源。请连接 AC 适配器为电池组充电。
	- **•** 请确保 AC 适配器已经正确连接到电脑和电源插座。

#### 屏幕上什么也没有。

可能是电脑的电源管理系统自动关闭显示屏电源以节省电能。能请按任意键以恢复正 常显示。

如果按任意键仍未恢复正常显示,可能是下列原因:

- 显示屏亮度等级太低。按 <Fn> + <b>(调高) 来调节亮度等级。
- **•** 若睡眠指示灯亮着,说明电脑处于睡眠模式。按下电源按钮并释放即可将电脑 唤醒。

电脑没有声音。

请检查以下项目:

- **•** 音量可能被设置为静音。在 Windows 中,检查任务栏上的音量控制图标。如果 图标被标示横线,请单击该图标,然后撤消选定 "全部静音"选项。
- **•** 如果电脑的音频输出插孔中已经连接了头戴式耳机、耳机或外部扬声器,则内 建扬声器将自动关闭。您也可使用音量控制或音量控制按钮來調节音量。
- **•** 如果电脑的音频输出插孔中已经连接了头戴式耳机、耳机或外部扬声器,则内 建扬声器将自动关闭。

打印机无法打印。

请检查以下项目:

- **•** 请确认打印机已经连接到电源,并且已经打开电源。
- **•** 确认打印机线缆已安全连接到 USB 端口和打印机。

## <span id="page-48-2"></span><span id="page-48-0"></span>请求服务

#### <span id="page-48-1"></span>找到 Microsoft 真品证书

Microsoft 真品证书 (COA) 可证明您所购电脑安装了正版 Microsoft 操作系统。它包 含了一系列安全功能,且这些功能无法从电脑中删除。

真品证书 (COA) 位于 SD 卡槽上方的滑出式标签上。要查看真品证书 (COA),需要拉 出标签。

- 1 将平板电脑的屏幕向下放置于合适的表面上,然后打开 SD 卡槽盖。
- 2 将一支钢笔插入标签的两个小凹点之一。
- 3 小心地拉出标签。

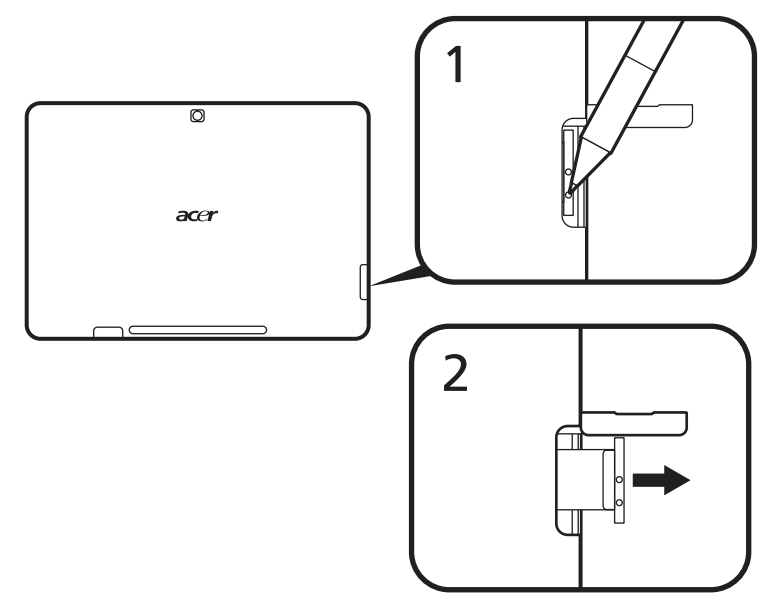

### <span id="page-49-0"></span>国际旅游保证 (International Travelers Warranty)

本电脑已经取得国际旅游保证 (ITW 护照 ),可以让您在旅游期间获得最大的保证与 服务。我们遍布全球的服务网络,都将随时为您伸出援手。

ITW 护照随同您的电脑一起出售。这本护照包括了所有您需要知道的 ITW 内容规 定。此外还附了一份列表,其中向您介绍了授权的服务中心。请您仔细阅读该 ITW 护照。

请随身携带 ITW 护照,尤其是您在旅游中要寻求技术支持时。请将购机凭证夹放在 您的 ITW 护照首页。

如果您所到之处,并没有 Acer 的授权 ITW 服务站,您可以与我们全球的服务部门连 络。请访问 www.acer.com。

#### <span id="page-49-1"></span>致电之前

致电寻求在线服务时,请准备好以下资料,并请在致电时坐在您的电脑旁。 有了您的配合,我们才能用较少的通话时间,高效地解决您的问题。如果电脑报告出 错信息或发出警告声,请记下屏幕上的出错信息 ( 或者警告声的次数和顺序 )。

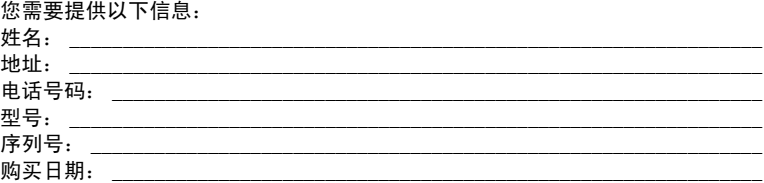

## <span id="page-50-0"></span>疑难解答

本章主要介绍如何应对常见的系统问题。如果发生问题,在联络技术人员之前,请首 先阅读本章节的内容。如果需要拆开电脑來解决更复杂的问题。切勿试图自行拆开您 的电脑。请接洽您的经销商或授权服务中心以获取帮助。

#### <span id="page-50-1"></span>疑难解答提示

此电脑采用了先进的设计,能够提供驱动程序屏幕错误信息报告以帮助您解决问题。 如果系统报告错误信息或出现错误症状,请参见下表。如果问题无法解决,请与经销 商联系。请参见第35页的 ["请求服务"。](#page-48-2)

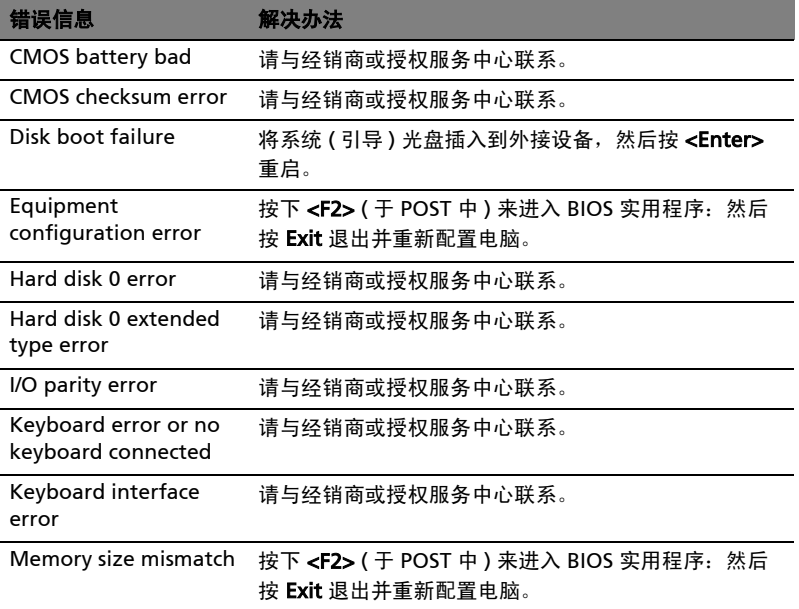

如果您在执行过解决办法之后仍然遇到问题,请与您的经销商或授权服务中心联系以 获得协助。某些问题可以使用 BIOS 实用程序来解决。

## <span id="page-51-1"></span><span id="page-51-0"></span>规则及安全注意事项

### <span id="page-51-2"></span>FCC 声明

该设备已经通过测试,符合 FCC 规则之第 15 部分的 B 级数字设备要求限制开机。 该限制专为在住宅环境中安装时,避免有害干扰提供合理有效的保护。该设备工作时 会放射出无线电频率,如果未按照说明安装,可能会对无线电通讯产生干扰。

但并不确保在特殊安装过程中无干扰。如果该设备的确对无线电或电视接收产生干 扰, ( 可以通过开关该设备检测是否存在干扰 ),建议采取以下方法消除干扰:

- **•** 调整天线方向或重新放置接收天线
- **•** 增大该设备与接收器之间的距离
- **•** 对该设备的电源与接收器的电源使用不同的回路
- **•** 咨询经销商或有经验的无线电 / 电视技术人员请求帮助

#### 注:屏蔽线路

为了与 FCC 规则保持一致,所有与其他电脑设备连接的线路必须使用屏蔽线路。

#### 注: 外围设备

只有符合 B 级限制的外围设备 ( 输入 / 输出设备、终端、打印机等等 ) 可与该设备连 接。使用未经认证的外围设备易产生对无线电或电视接收的干扰。

#### 警告

对制造商未表明可以修改的组件进行修改或变更,将会导致美国联邦通信委员会 (Federal Communications Commission) 认证赋予的用户权限失效,从而丧失操作 该电脑的权利。

## <span id="page-51-3"></span>LCD 象素声明

虽然 LCD 液晶显示屏是高精度制造技术产物。但偶尔会发生部分象素不亮或显示成 黑点或红点的现象。这不会影响到录制的图像,也不会造成功能异常。

#### <span id="page-51-4"></span>无线设备规则公告

注:以下规范信息仅适用于 WALN 和 / 或 Bluetooth 蓝牙通信。

#### <span id="page-52-0"></span>总则

该产品符合任何已批准无线使用的国家和地区的无线电频率和安全标准。根据配置, 该产品可以 ( 或不会 ) 包含无线设备 ( 如 WLAN 和 / 或 Bluetooth 蓝牙模块 )。 以下信息适用于配备此类设备的产品。

#### 符合欧盟国家声明

Acer 在此声明,此电脑符合 Directive 1999/5/EC 的基本要求和其它相关规定。

#### <span id="page-52-1"></span>不同区域的无线运行信道

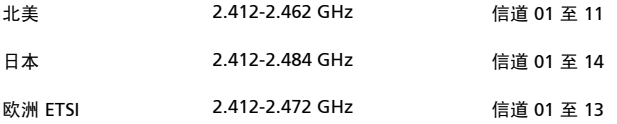

#### <span id="page-52-2"></span>法国: 受限无线频段

法国的部分地区对无线频段有所限制。最严格的情况下,室内允许使用的功率为:

- **•** 10 mW,整个 2.4 GHz 频段 (2400 MHz 2483.5 MHz)
- **•** 100 mW,频率在 2446.5 MHz 到 2483.5 MHz 之间

注:信道 10 到 13,包括信道 13,其运行频段为 2446.6 MHz 到 2483.5 MHz。

在室外使用的少数几种情况为:在私人物业或在公众人物的私人物业上使用,必须办 理国防部初步审批手续,允许的最大功率为 100 mW (2446.5 - 2483.5 MHz 频 段)。不允许在公共物业的室外使用。

在下列行政区整个 2.4 GHz 频段:

- **•** 室内最大容许功率为 100 mW
- **•** 室外最大容许功率为 10 mW

允许使用 2400 - 2483.5 MHz 频段, 但其等效全向辐射功率 (EIRP) 在室内不得超 过 100mW, 在室外不得超过 10 mW 之行政区如下:

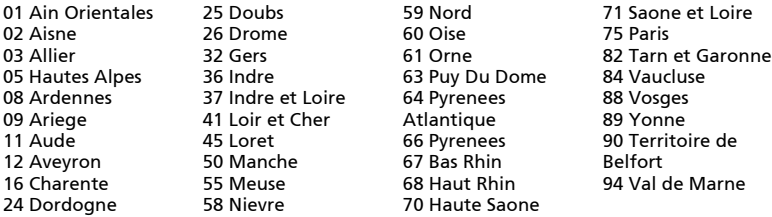

该规定可能随着时间的推移而变化,允许您在法国境内更多区域使用您的无线局域网 网卡。

有关最新信息,请查询 ART (www.art-telecom.fr)。

 $\alpha$ 注: 您的无线局域网卡传输功率小于 100 mW, 但大于 10 mW。

#### <span id="page-53-0"></span>国家代码列表

本设备可在以下国家中运行:

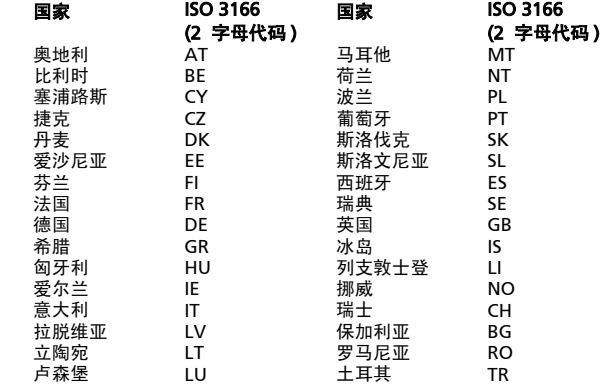

#### <span id="page-54-0"></span>FCC RF 安全要求

无线网络 Mini PCI 卡和蓝牙卡输出功率的辐射远低于 FCC 的无线频率暴露限制。 然而,本电脑系列在使用时,能够在正常操作中使潜在的人体接触达到最小,具体 如下:

- 1 要求用户遵守包含在每个 RF 选项设备用户指南中有关无线选项设备的 RF 安全 说明。
- 2 由于本设备的操作范围介于 5.15 至 5.25 GHz 之间,因此其受限于室内使用。 FCC 规定本产品必须在 5.15 至 5.25 GHz 的频率范围之内的室内使用,以降低 对于共享频道的移动卫星系统所造成的潜在性伤害。
- 3 高能量无线基站被配置为 5.25 至 5.35 GHz 及 5.65 至 5.85 GHz 频带之间的主 要用户。这些无线基站会导致对本设备的干扰及 / 或损坏。
- 4 不正确的安装或未经授权的使用可能对无线通信造成有害干扰。而且内置天线 的任何干扰将失去 FCC 的认证和您的使用授权。

## <span id="page-54-1"></span>加拿大 - 低功率免许可证无线电通信设备 (RSS-210)

### <span id="page-54-2"></span>对 RF 区域的人体暴露 (RSS-102)

本电脑系列采用不发射无线磁场的低增益内置天线,超出了加拿大卫生部对普通人群 的限制;请参见 Safety Code 6 ( 安全规范 6) ( 可从加拿大卫生部网站 www.hc-sc.gc.ca/rpb 上获得 )。